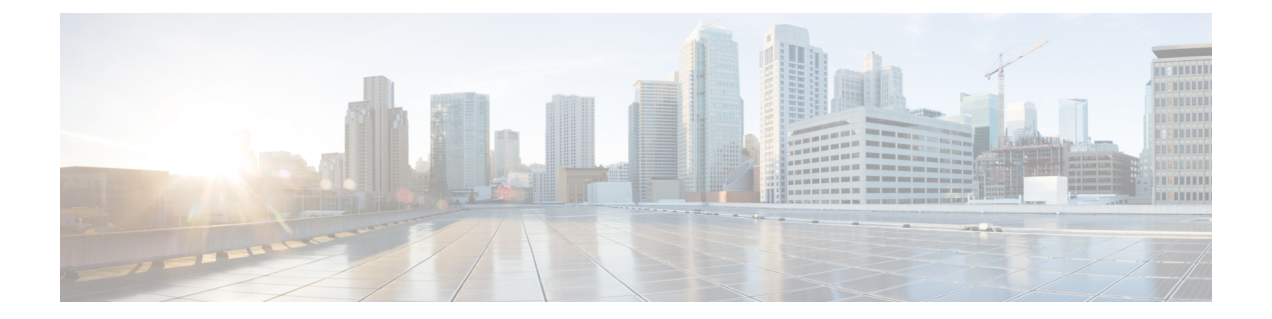

# 機器ポリシー

- シャーシ/FEX ディスカバリ ポリシー, on page 1
- シャーシ接続ポリシー (11 ページ)
- ラック サーバ ディスカバリ ポリシー (12 ページ)
- MAC アドレス テーブルのエージング タイム (14 ページ)
- HA バージョン ホルダの交換 (15 ページ)

## シャーシ**/FEX** ディスカバリ ポリシー

シャーシ/FEX ディスカバリ ポリシーは、新しいシャーシまたは FEX を追加したときのシステ ムの対処方法を決定します。Cisco UCS Manager はシャーシ/FEXディスカバリポリシーの設定 を使用して、シャーシまたは FEX とファブリック インターコネクト間のリンク数の最小しき い値を決定し、IOM からファブリック インターコネクトへのリンクをファブリック ポート チャネルにグループ化するかどうかを決定します。

Cisco UCS Mini (Cisco UCS 6324 ファブリック インターコネクト) セットアップで、シャーシ ディスカバリ ポリシーは 拡張シャーシ でのみサポートされています。

### シャーシ リンク

Cisco UCS ドメイン のシャーシの配線リンク数が 1、2、4、および 8 である場合は、Cisco UCS Manager がすべてのシャーシを検出できるように、シャーシ/FEX ディスカバリ ポリシーにド メインの最小リンク数を設定することを推奨します。

Cisco UCS ドメイン のファブリック インターコネクトがさまざまなタイプの I/O モジュールに **Tip** 接続しており、それぞれの I/O モジュールが異なる最大アップリンク数に対応している場合、 そのドメインで最大限のシャーシ接続を確立するには、プラットフォームの最大値を選択しま す。プラットフォームの最大値を設定することで、サポートされる最大数の IOM アップリン クがI/Oモジュールごとに接続されている場合にのみ、Cisco UCS Managerがシャーシ(接続と サーバを含む)を検出するようになります。

シャーシの初期検出後、シャーシ/FEX 検出ポリシーの変更が完了したら、シャーシ全体では なく IO モジュールを確認して、中断を回避します。検出ポリシーの変更には、ファブリック インターコネクトと IO モジュール間のリンク数の増加、またはリンク グループの基本設定へ の変更が含まれます。

シャーシの他の IO モジュールに進む前に、接続が確実に復元されるように、IO モジュールの 確認応答の前後に障害がないかどうかを確認するようにしてください。

Cisco UCS Managerシャーシ/FEXディスカバリポリシーで設定されたリンク数よりも、配線さ れるリンク数が少ないシャーシを検出できません。たとえば、シャーシ/FEX ディスカバリ ポ リシーで 4 つのリンクが設定されている場合、Cisco UCS Manager は 1 つまたは 2 つのリンク に配線されたシャーシを検出できません。この問題を解決するには、シャーシを再認識させま す。

次の表は、複数のシャーシがある Cisco UCS ドメイン に対するシャーシ/FEX ディスカバリ ポ リシーの動作の概要を示しています。

| シャーシで<br>配線される<br>リンク数                              | 1リンクの<br>ディスカバ<br>リポリシー                                                                                                    | 2リンクの<br>ディスカバ<br>リ ポリシー                                                                                        | 4 リンクの<br>ディスカバ<br>リ ポリシー                                                                                 | 8 リンクの<br>リポリ<br>シー                                                                                                    | プラットフォーム最大の<br>ディスカバ ディスカバリ ポリシー                                                   |
|-----------------------------------------------------|----------------------------------------------------------------------------------------------------|----------------------------------------------------------------------------------------------------|----------------------------------------------------------------------------------------------------|----------------------------------------------------------------------------------------------------|------------------------------------------------------------------------------------|
| IOM とファ<br>ブリック イ<br>ンターコネ<br>クト間で1<br>つのリンク<br>が存在 | シャーシは<br>Cisco UCS<br>Manager $\mathcal{L}$<br>検出され、<br>配線される<br>リンク数が<br>1のシャー<br>シとして<br>Cisco UCS<br>ドメイン に<br>追加されま<br>す。 | シャーシの<br>接続とサー<br>バは Cisco<br><b>UCS</b><br>Manager に<br>よって検出<br>できないた<br>め、Cisco<br>UCS ドメイ<br>ンに追加さ<br>れません。 | シャーシの<br>接続とサー<br>バは Cisco<br>UCS.<br>Manager に<br>よって検出<br>できないた<br>め、Cisco<br>UCS ドメイ<br>ンに追加さ<br>れません。 | シャーシの<br>接続とサー<br>バは Cisco<br>UCS.<br>Manager に<br>よって検出<br>できないた<br>め、Cisco<br>UCS $\forall$<br>インに追<br>加されませ<br>$\mathcal{W}_{\alpha}$ | シャーシの接続とサーバは<br>Cisco UCS Manager によっ<br>て検出できないため、Cisco<br>UCS ドメイン に追加され<br>ません。 |

**Table 1:** シャーシ**/FEX** ディスカバリ ポリシーとシャーシのリンク数

 $\mathbf{l}$ 

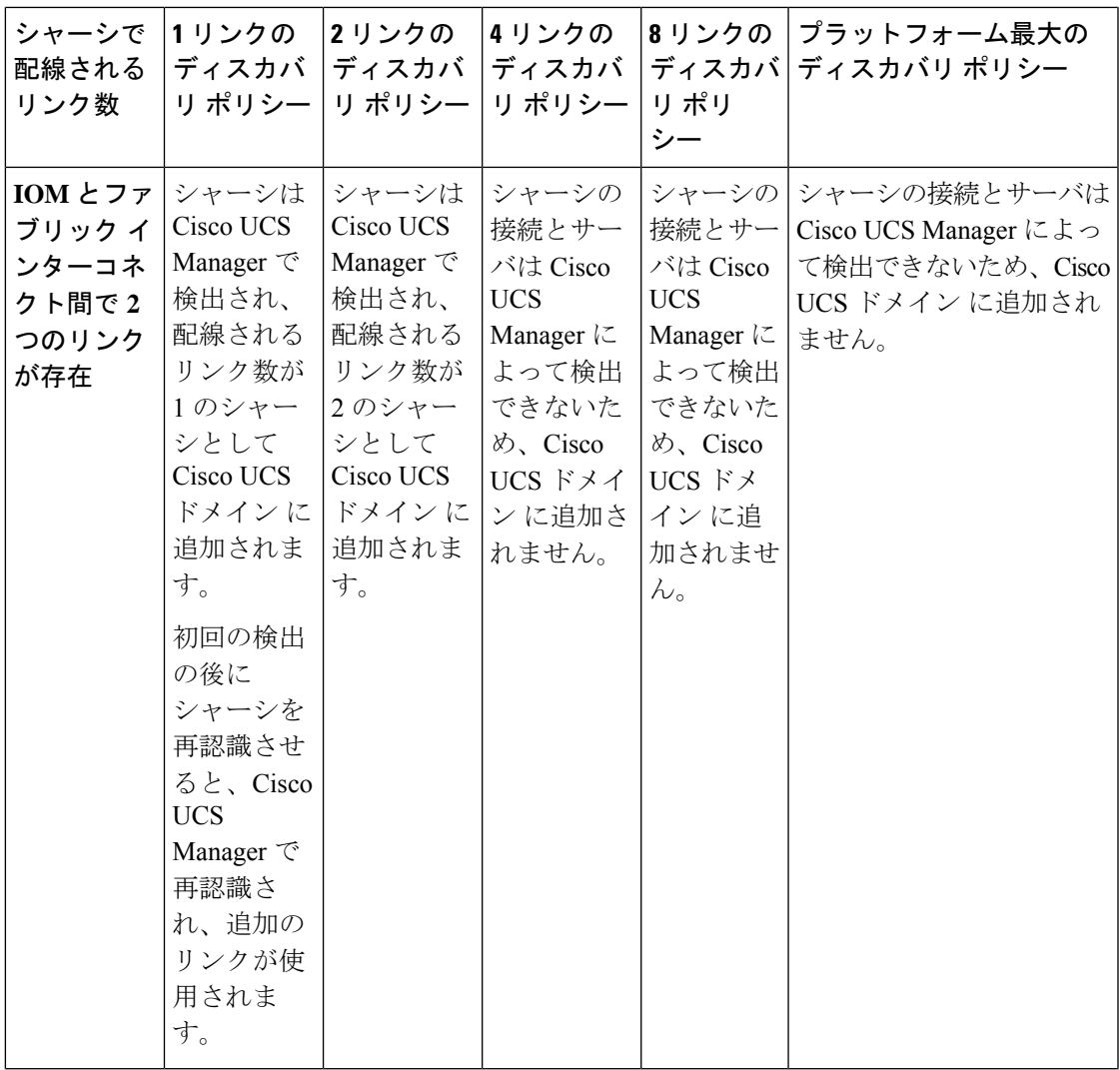

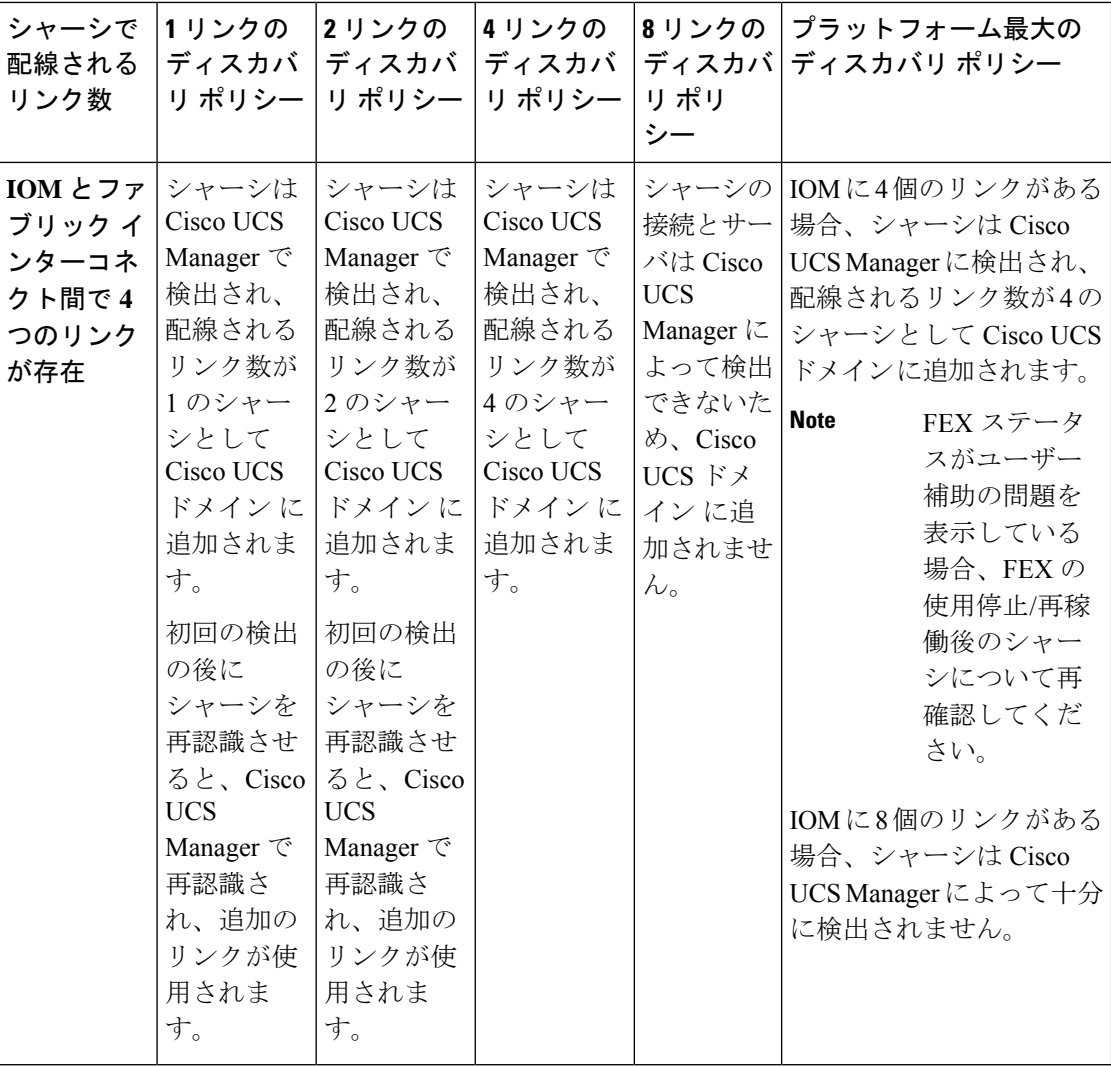

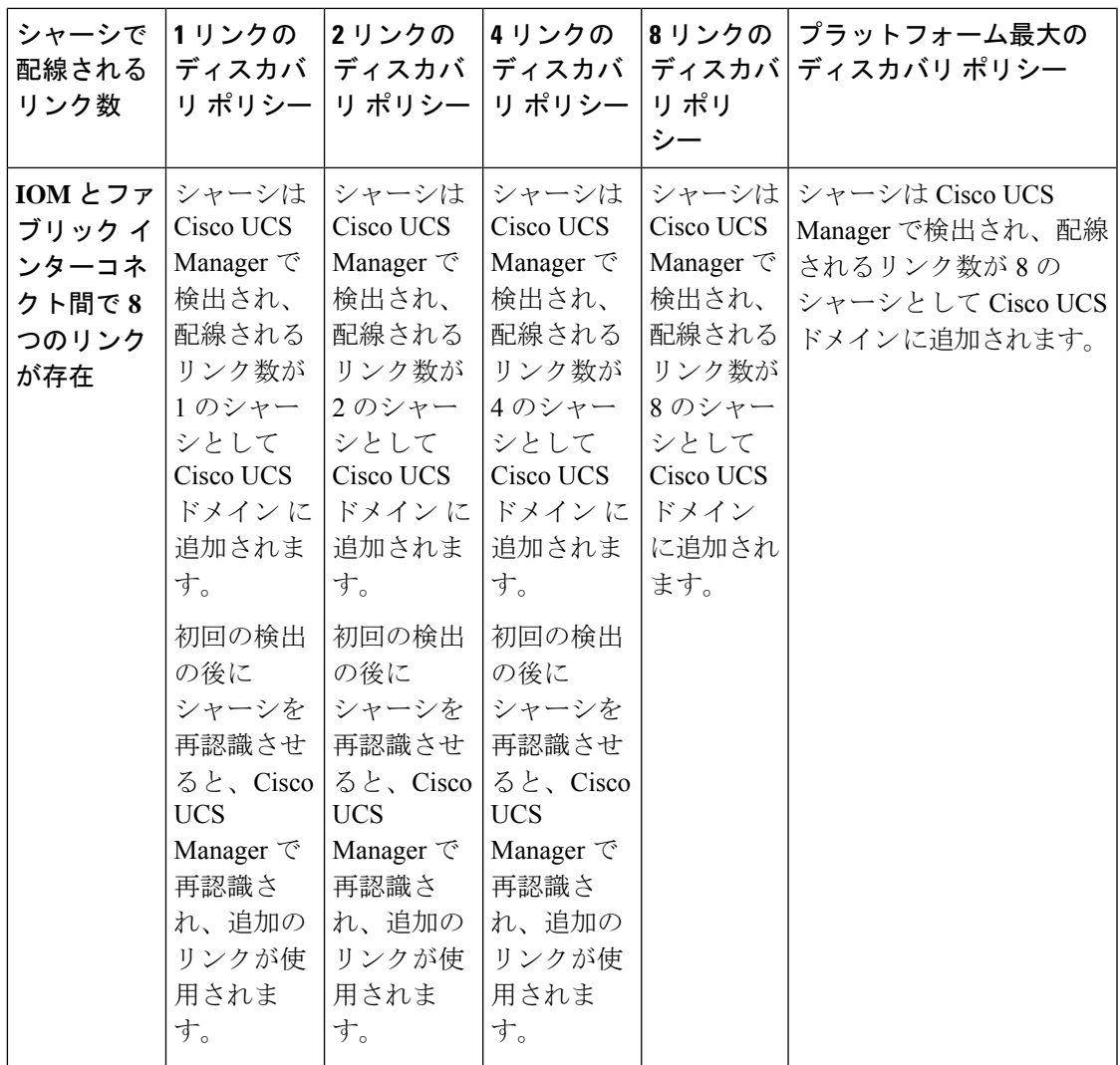

### リンクのグループ化

ファブリック ポート チャネルをサポートするハードウェア構成の場合、リンクをグループ化 すると、シャーシ ディスカバリの実行中に、IOM からファブリック インターコネクトへのす べてのリンクをファブリック ポート チャネルにグループ化するかどうかが決まります。リン クのグループ化プリファレンスが [Port Channel] に設定されている場合、IOM からファブリッ ク インターコネクトへのすべてのリンクがファブリック ポート チャネルにグループ化されま す。[None] に設定すると、IOM からのリンクはファブリック インターコネクトにピン接続さ れます。

Cisco UCS Managerによってファブリック ポート チャネルを作成した後、リンクの追加または 削除を行うには、リンクグループのプリファレンスを変更してシャーシを再認識させるか、ま たはポート チャネルからシャーシを有効または無効にします。

リンク グループ化のプリファレンスは、IOM または FEX とファブリック インターコネクト間 のリンクの両側がファブリック ポート チャネルをサポートしている場合にのみ有効になりま す。リンクの一方がファブリック ポート チャネルをサポートしていない場合、このプリファ レンスは無視され、リンクはポート チャネルにグループ化されません。 **Note**

### マルチキャスト ハードウェア ハッシュ

ポート チャネルにおいて、デフォルトでは、ファブリック インターコネクト (FI) 内のポー トにある入力マルチキャスト トラフィックは、IOM とトラフィックを出力するファブリック インターコネクト間の特定のリンクを選択します。帯域幅での潜在的な問題を抑制し、入力マ ルチキャスト トラフィックに効率的なロード バランシングを提供する場合、マルチキャスト トラフィックに対してハードウェア ハッシュが使用されます。マルチキャスト ハードウェア ハッシュを有効にすると、IOM とポート チャネル内のファブリック インターコネクト間のす べてのリンクがマルチキャスト トラフィックに使用できます。

### ピン接続

Cisco UCS のピン接続は、アップリンク ポートにだけ関連します。シャーシ ディスカバリで [Link Grouping Preference] を [None] に設定した場合は、IOM は指定のサーバからのトラフィッ クを、スタティック ルート ピン接続を使用して、アップリンク ポートからファブリック イン ターコネクトに転送します。

次の表は、IOM とファブリック インターコネクト間のアクティブなファブリック リンク数に 基づき、IOM とファブリック インターコネクト間でピン接続がどのように行われるかを示し ます。

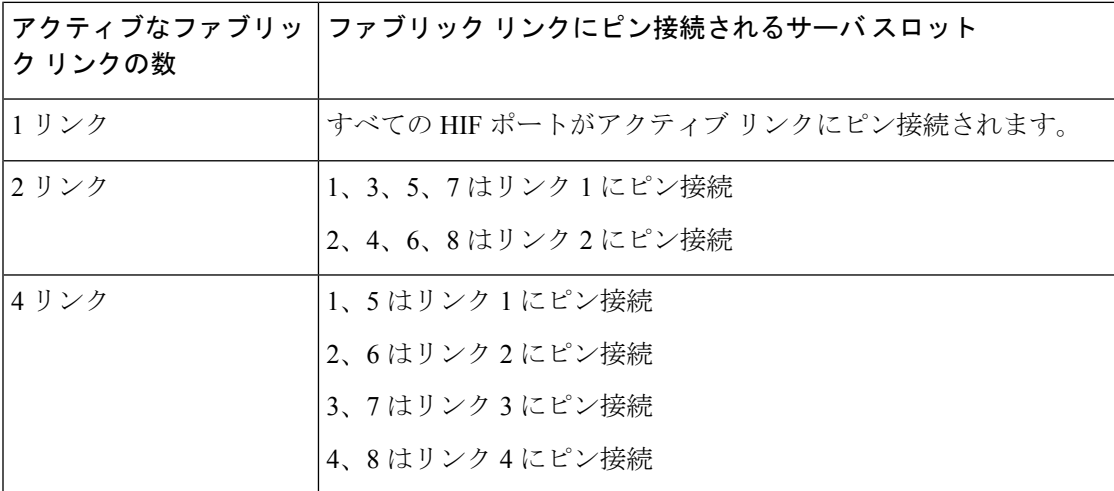

#### 表 **2 : IOM** のピン接続

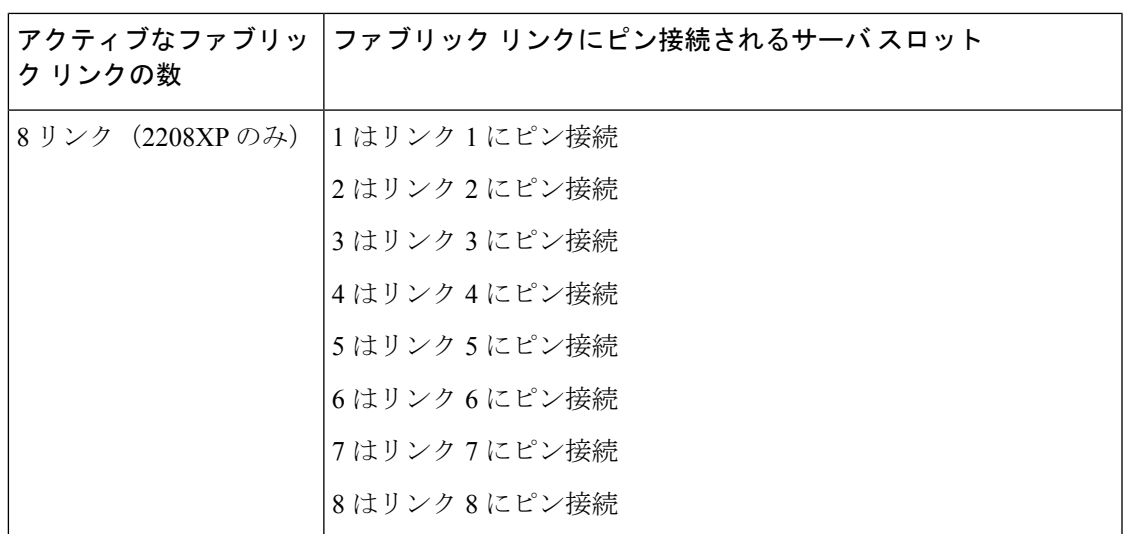

1、2、4、8 リンクだけがサポートされます。3、5、6、7 リンクは無効な構成となります。

### ポートチャネリング

特定のサーバからのトラフィックをアップリンクポートにピン接続すると、ユニファイドファ ブリックをきめ細かく制御でき、アップリンクのポート帯域幅の使用率を最適化できますが、 特定の回路にトラフィックが過剰に集中してしまうという問題が生じます。この問題は、ポー トチャネリングを使用することで解決できます。ポートチャネリングでは、IOMとファブリッ クインターコネクト間のすべてのリンクを、1つのポートチャネルとしてグループ化します。 ポート チャネルではロード バランシング アルゴリズムを使用して、トラフィックの送信先と なるリンクが決定されます。この結果、最適なトラフィック管理が行われます。

Cisco UCS では、Link Aggregation Control Protocol(LACP)を介したポート チャネリングのみ がサポートされます。ファブリックポートチャネルをサポートするハードウェア構成の場合、 シャーシ ディスカバリの実行中に IOM からファブリック インターコネクトへのすべてのリン クをファブリック ポート チャネルにグループ化するかどうかは、リンクのグループ化によっ て決まります。[Link Grouping Preference] が [Port Channel] に設定されている場合、IOM から ファブリック インターコネクトへのすべてのリンクがファブリック ポート チャネルにグルー プ化されます。このパラメータを [None] に設定すると、IOM からファブリック インターコネ クトへのリンクは、ファブリック ポート チャネルにグループ化されません。

ファブリック ポート チャネルが作成されると、リンク グループのプリファレンスを変更して シャーシを再認識させることで、またはポート チャネルからシャーシをイネーブル化または ディセーブル化することで、リンクの追加または削除を行えます。

I

## シャーシ**/FEX** ディスカバリ ポリシーの設定

### **Procedure**

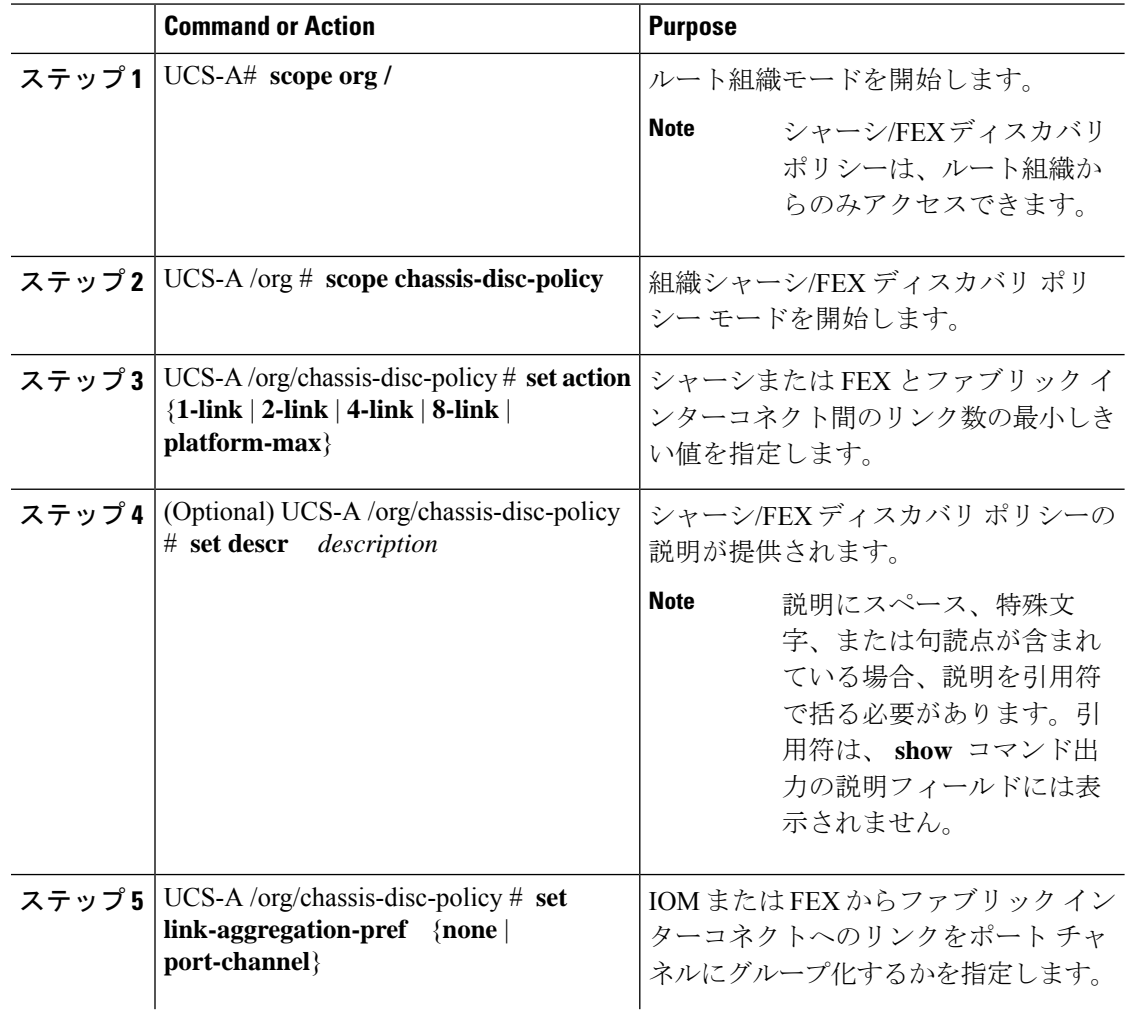

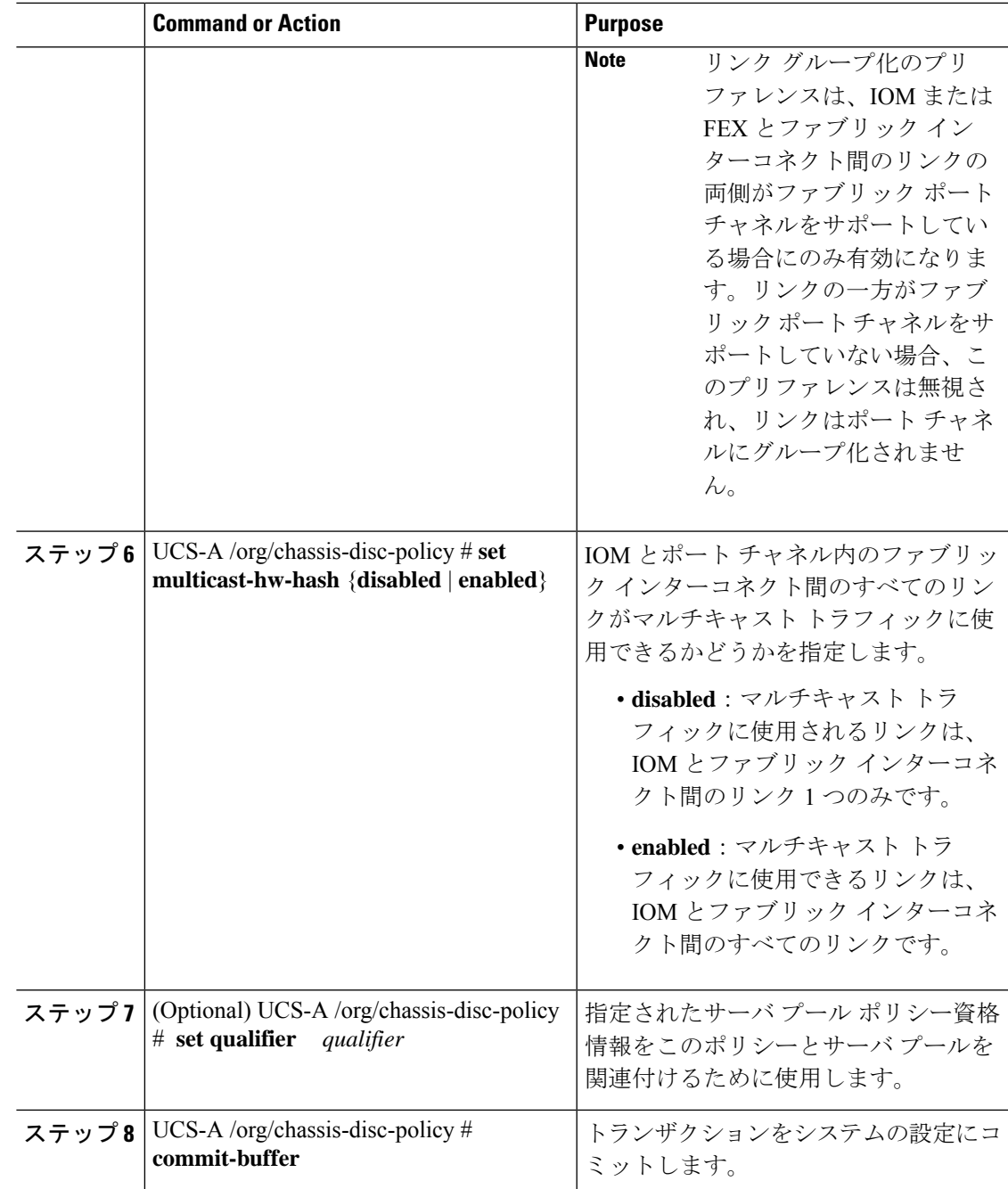

### **Example**

次の例では、デフォルトシャーシ/FEXディスカバリポリシーにスコープ設定し、ファ ブリック インターコネクトへの 4 つのリンクを持つシャーシの検出に設定し、ポリ シーに説明を加え、シャーシの資格認定に使用するサーバプールポリシー資格情報を 指定し、トランザクションをコミットします。

```
UCS-A# scope org /
UCS-A /org # scope chassis-disc-policy
UCS-A /org/chassis-disc-policy* # set action 4-link
UCS-A /org/chassis-disc-policy* # set descr "This is an example chassis/FEX discovery
policy."
UCS-A /org/chassis-disc-policy* # set qualifier ExampleQual
UCS-A /org/chassis-disc-policy* # commit-buffer
UCS-A /org/chassis-disc-policy #
```
次の例では、デフォルトシャーシ/FEXディスカバリポリシーにスコープ設定し、ファ ブリック インターコネクトへの 8 つのリンクを持つシャーシの検出に設定し、ポリ シーに説明を加え、ポートチャネルにリンクグルーピングプリファレンスを設定し、 シャーシの資格認定に使用するサーバプールポリシー資格情報を指定し、トランザク ションをコミットします。

```
UCS-A# scope org /
UCS-A /org # scope chassis-disc-policy
UCS-A /org/chassis-disc-policy* # set action 8-link
UCS-A /org/chassis-disc-policy* # set descr "This is an example chassis/FEX discovery
policy."
UCS-A /org/chassis-disc-policy* # set link-aggregation-pref port-channel
UCS-A /org/chassis-disc-policy* # set qualifier ExampleQual
UCS-A /org/chassis-disc-policy* # commit-buffer
UCS-A /org/chassis-disc-policy #
```
次の例では、デフォルトシャーシ/FEXディスカバリポリシーにスコープ設定し、ファ ブリック インターコネクトへの 4 つのリンクを持つシャーシの検出に設定し、ポリ シーに説明を加え、ポートチャネルにリンクグルーピングプリファレンスを設定し、 マルチキャスト ハードウェア ハッシュを有効にし、シャーシの資格認定に使用する サーバ プール ポリシー資格情報を指定し、トランザクションをコミットします。

```
UCS-A# scope org /
UCS-A /org # scope chassis-disc-policy
UCS-A /org/chassis-disc-policy* # set action 4-link
UCS-A /org/chassis-disc-policy* # set descr "This is an example chassis/FEX discovery
policy."
UCS-A /org/chassis-disc-policy* # set link-aggregation-pref port-channel
UCS-A /org/chassis-disc-policy* # set multicast-hw-hash enabled
UCS-A /org/chassis-disc-policy* # set qualifier ExampleQual
UCS-A /org/chassis-disc-policy* # commit-buffer
UCS-A /org/chassis-disc-policy #
```
### **What to do next**

特性のシャーシのファブリック ポート チャネルの接続をカスタマイズするには、シャーシ接 続ポリシーを設定します。

## シャーシ接続ポリシー

シャーシ接続ポリシーは、特定のシャーシがシャーシ ディスカバリ後にファブリック ポート チャネルに含められるかどうかを決定します。このポリシーは、グローバル シャーシ ディス カバリポリシーで指定したのとは異なる方法で1つ以上のシャーシを設定する場合に役立ちま す。シャーシ接続ポリシーは、ファブリックインターコネクトごとに異なる接続モードを許容 し、シャーシ接続に関して提供される制御レベルをさらに拡張します。

デフォルトでは、シャーシ接続ポリシーはグローバルに設定されます。これはつまり、接続制 御はシャーシが新しく検出されたときに、シャーシ ディスカバリ ポリシーに設定された内容 を使用して設定されることを意味しています。シャーシが検出されると、接続制御が「なし」 と「ポート チャネル」のどちらに設定されるかを、シャーシ接続ポリシーが制御します。

### Ú

重要 40G バックプレーン設定は、22xx IOM には適用されません。

シャーシ接続ポリシーは、Cisco UCS Manager によって、ハードウェア設定がファブリック ポート チャネルをサポートする場合にだけ作成されます。

Cisco UCS Miniの構成では、拡張シャーシ上のみでシャーシ接続ポリシーの作成がサポートさ れます。

### シャーシ接続ポリシーの設定

シャーシの接続モードを変更すると、VIF 名前空間が減少することがあります。

### $\bigwedge$

シャーシの接続モードを変更すると、シャーシが再認識されます。その間トラフィックが中断 されます。 注意

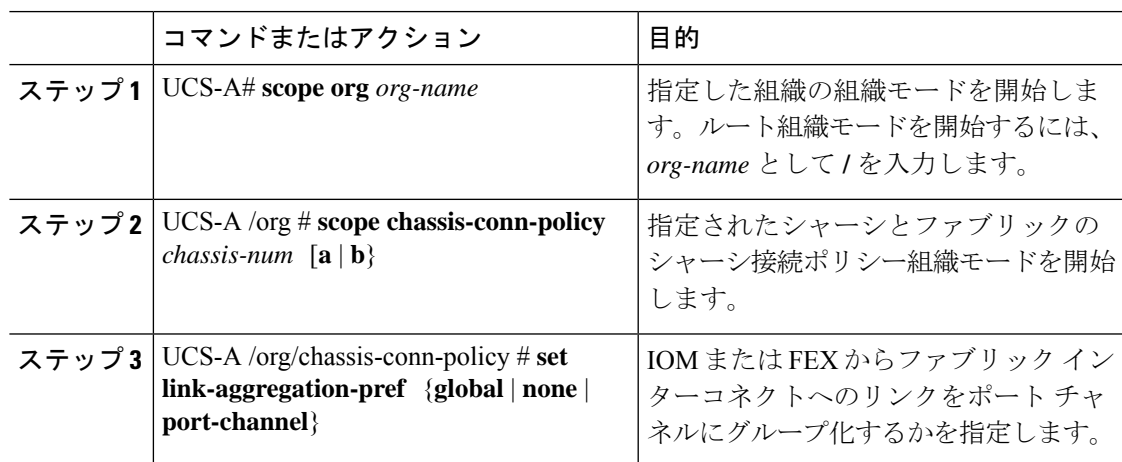

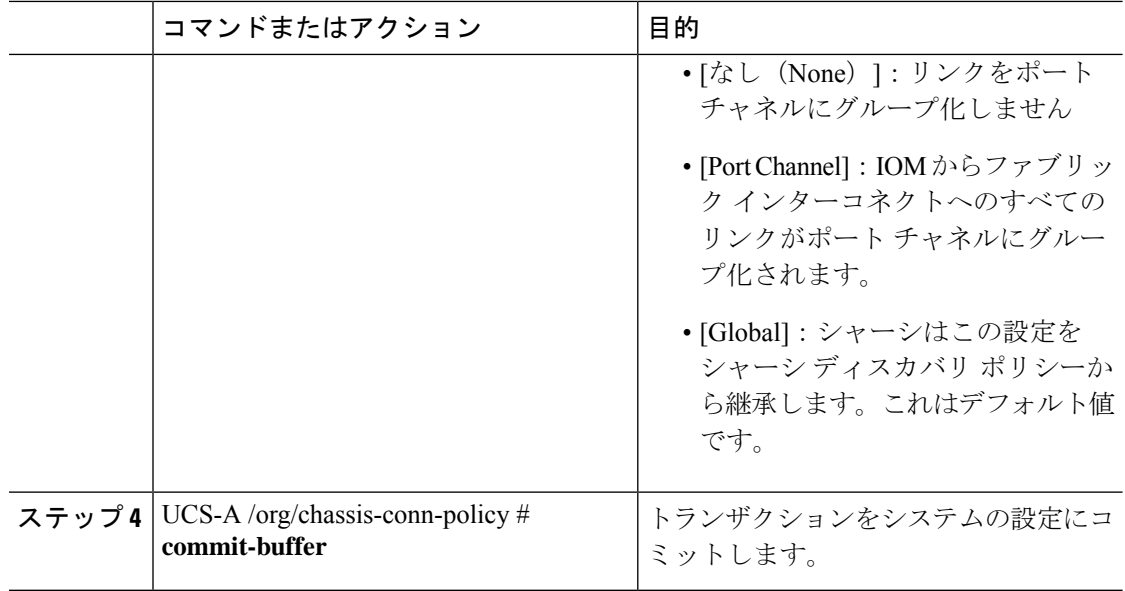

次の例に、2 つのシャーシのファブリック ポート チャネル接続を変更する方法を示し ます。シャーシ 6 ファブリック A はポート チャネルに変更され、シャーシ 12 ファブ リック B は個別リンクに変更されます。

```
UCS-A# scope org /
UCS-A /org # scope chassis-conn-policy 6 a
UCS-A /org/chassis-conn-policy # set link-aggregation-pref port-channel
UCS-A /org/chassis-conn-policy* # up
UCS-A /org* # scope chassis-conn-policy 12 b
UCS-A /org/chassis-conn-policy* # set link-aggregation-pref none
UCS-A /org/chassis-conn-policy* # commit-buffer
UCS-A /org/chassis-conn-policy #
```
## ラック サーバ ディスカバリ ポリシー

ラック サーバー ディスカバリ ポリシーは、次のいずれかのアクションを実行したときのシス テムの反応を決定します。

- 新しいラックマウント サーバーの追加
- 以前に追加または検出されたラックマウント サーバーの使用停止/再使用

CiscoUCSManagerは、ラックサーバディスカバリポリシー内の設定を使用して、ハードディ スク上のデータがスクラビングされたかどうか、およびサーバー検出を直ちに実行する必要が あるかユーザーの明示的な承認を待機する必要があるかを決定します。

Cisco UCS Manager では、正しく配線されておらず、ファブリック インターコネクトに接続さ れていないラックマウントサーバは検出できません。サポート対象のCiscoUCSラックマウン

トサーバを Cisco UCS Manager に統合する方法については、適切な 『rack-mount server integration [guide](http://www.cisco.com/en/US/products/ps11736/products_installation_and_configuration_guides_list.html)』 を参照してください。

### Ú

Cisco UCS VIC 1400 シリーズの 4 ポート アダプタは、10G/25G の速度をサポートします。を選 択します。ファブリック インターコネクトに接続するときは、同じファブリック インターコ ネクトに接続されているすべてのアダプタポートで同じ速度ケーブルを使用します。使用する ケーブル速度が混合している場合、ラックサーバーの検出は失敗し、ポートは中断状態になる 可能性があります。Cisco UCS Manager は障害を発生させません。 重要

## ラック サーバ ディスカバリ ポリシーの設定

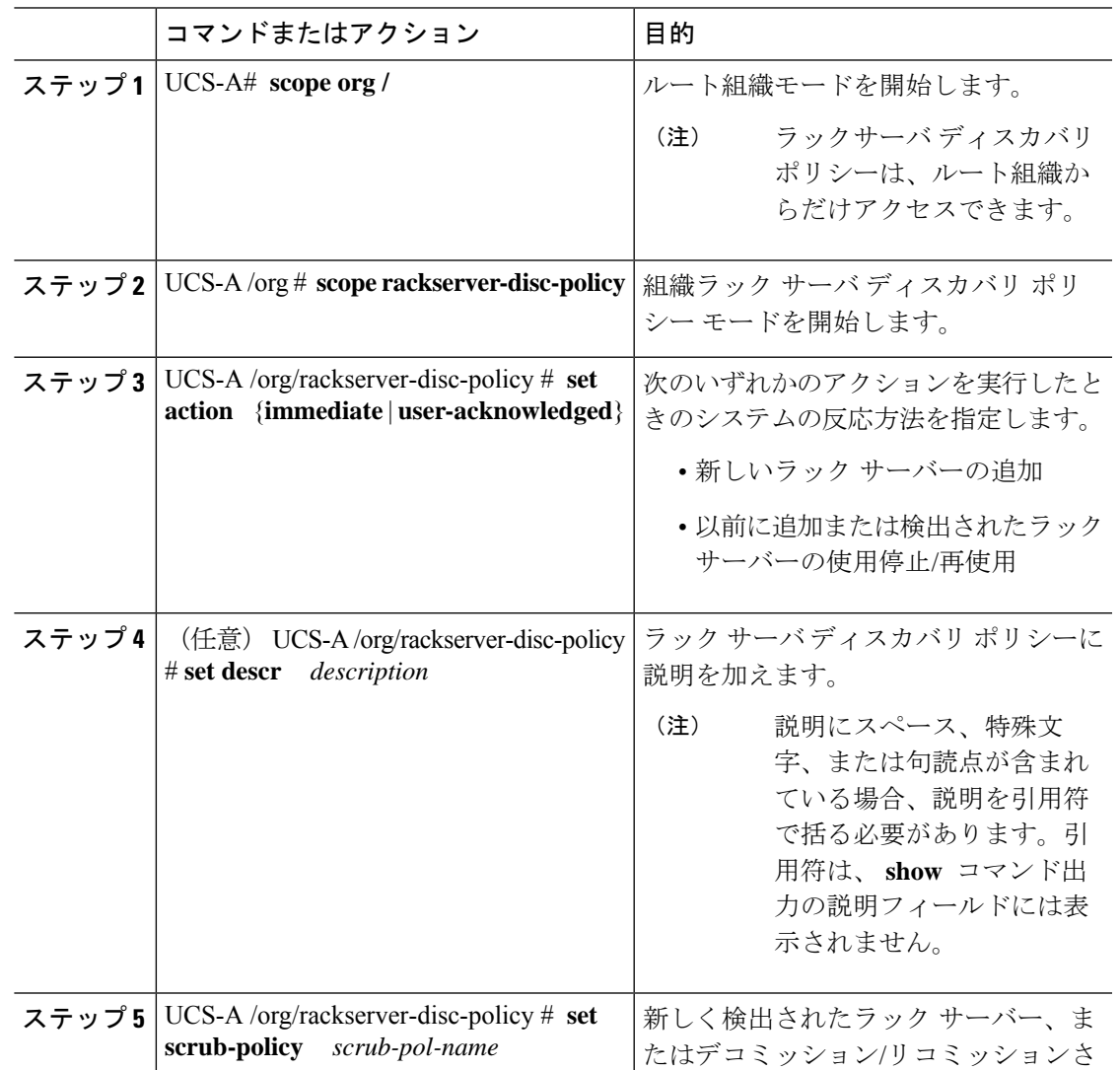

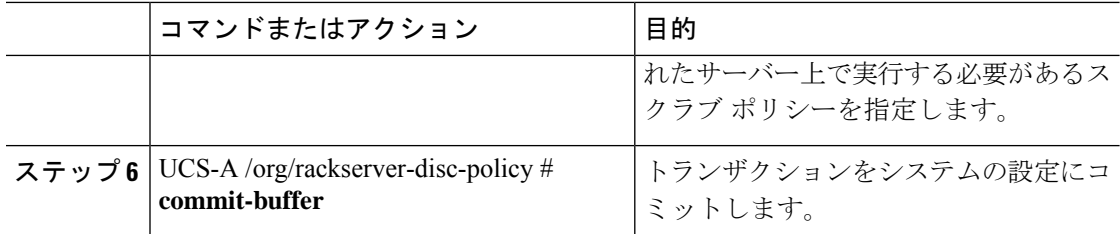

次の例は、デフォルト ラック サーバー ディスカバリ ポリシーにスコープを設定し、 すぐに新しいラックサーバー、またはデコミッション/リコミッションされたサーバー を検出するよう設定し、ポリシーの説明を記入し、scrubpol1というスクラブポリシー を指定して、トランザクションをコミットします。

```
UCS-A# scope org /
UCS-A /org # scope rackserver-disc-policy
UCS-A /org/rackserver-disc-policy* # set action immediate
UCS-A /org/rackserver-disc-policy* # set descr "This is an example rackserver discovery
policy."
UCS-A /org/rackserver-disc-policy* # set scrub-policy scrubpol1
UCS-A /org/rackserver-disc-policy* # commit-buffer
UCS-A /org/rackserver-disc-policy #
```
## **MAC** アドレス テーブルのエージング タイム

ポート間でパケットを効率的に切り替えるために、ファブリックインターコネクトはMACア ドレス テーブルを保持しています。ファブリック インターコネクトは、受信したパケットの MACソースアドレスと、パケットが読み取られた関連ポートを使用して、MACアドレステー ブルを動的に構築します。ファブリックインターコネクトは、設定可能なエージングタイマー で定義されたエージング メカニズムを使用して、エントリが MAC アドレス テーブル内にと どまる期間を判断します。アドレスの非アクティブ状態が所定の秒数続くと、そのアドレスは MAC アドレス テーブルから削除されます。

MAC アドレス エントリ (MAC アドレスとその関連ポート) が MAC アドレス テーブルにと どまる時間(エージ)はユーザが設定できます。

### **MAC** アドレス テーブルのエージング タイムの設定

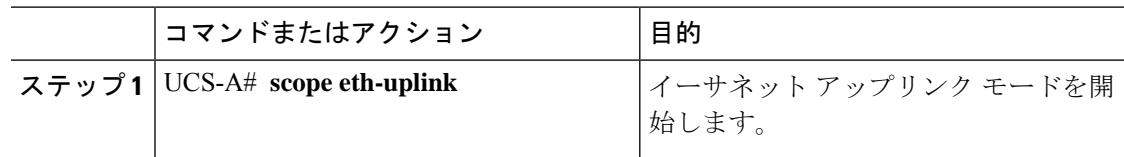

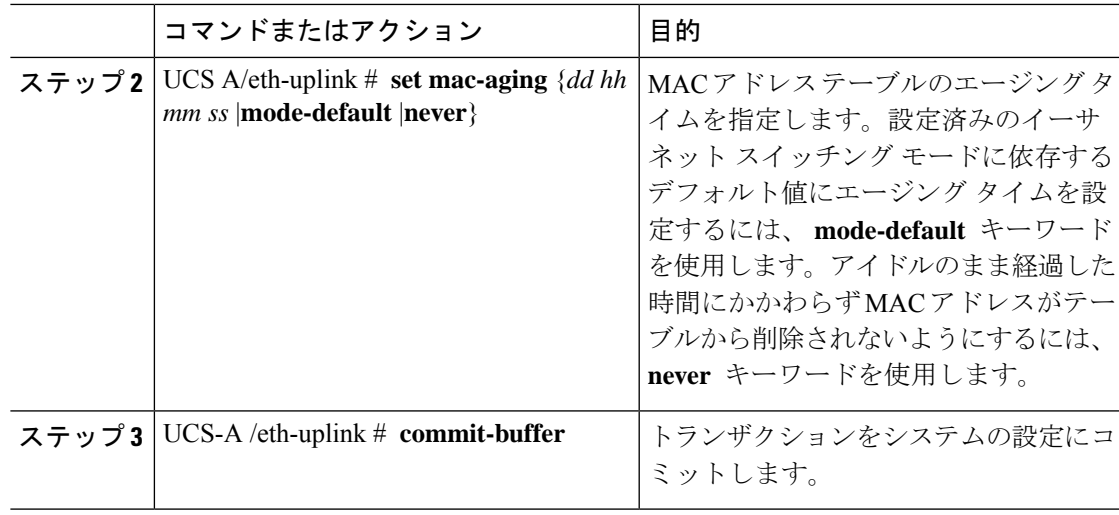

次に、MAC アドレス テーブルに 1 日と 12 時間のエージング タイムを設定し、トラン ザクションをコミットする例を示します。

```
UCS-A# scope eth-uplink
UCS-A /eth-uplink # set mac-aging 01 12 00 00
UCS-A /eth-uplink* # commit-buffer
UCS-A /eth-uplink #
```
## **HA** バージョン ホルダの交換

Cisco UCS Manager リリース 3.1(2) よりも前のリリースでは、バージョン ホルダは先着順に選 択されます。検出されたシャーシ サーバとラック サーバは、要件を満たしており、バージョ ン ホルダの数が許容最大数に達していない場合にバージョン ホルダになることができます。 バージョン ホルダとしてマークされたデバイスは、解放または削除されるまでバージョン ホ ルダのままになります。たとえば、デバイスと一方または両方のファブリックインターコネク トの間の接続ステータスがダウン状態になっても、デバイスはバージョンフォルダから削除さ れません。

状況によっては、ハイアベイラビリティ (HA) バージョンホルダとして選択されている共有 ストレージ デバイスが長時間にわたって到達不能なることがあります。Cisco UCS Manager リ リース 3.1(2) では、正常に機能しているデバイスに対応する新しい優先 HA バージョン ホルダ を指定する機能が追加されています。バージョンホルダの再選択を起動すると、これらの新し い優先 HA デバイスが最初に選択されます。

## 優先 **HA** バージョン ホルダの交換のためのガイドライン

HA バージョン ホルダを交換する場合は、以下のガイドラインを考慮してください。

- デバイスの再選択が起動されるためには、両方のファブリックインターコネクトが動作し ている必要があります。
- Cisco UCS Mini では、優先 HA バージョン ホルダの交換をサポートしていません。
- 優先バージョンホルダには、現在共有ストレージ用にサポートされている任意のデバイス がなることができます。
- 優先バージョン ホルダ デバイスは 5 つまで指定できます。ただし、アクティブ HA アク セス用に 3 つのデバイスのみが選ばれます。
- 共有ストレージデバイスの再選択を起動すると、現在アクティブなデバイスがすべて削除 され、新しいアクティブ デバイス セットが選択されます。このデバイス セットには、以 前アクティブだったデバイスが含まれる可能性があります。優先バージョンホルダとして 指定されたデバイスは、最初にアクティブ デバイスとして選択されます。
- 共有ストレージデバイスの再選択は、いつでも起動できます。ただし、デバイスは次のシ ナリオでのみバージョン ホルダとして選択されます。
	- UCS B シリーズ ブレード シャーシでは、接続パスがファブリック インターコネクト A と B の両方である場合
	- UCS C シリーズ ラックでは、接続ステータスがファブリック インターコネクト A と B の両方である場合
- デバイスがバージョンホルダとして選択されるためには、以下の要件が満たされている必 要があります。
	- アクティブ HA アクセス用に選択されているデバイスが 3 つ未満であること。
	- シャーシの削除が進行中でないこと。
	- システムから削除されたシャーシは、バージョンホルダとして使用することはできま せん。
	- 接続パスは、ファブリック インターコネクト A と B の両方であること。
- HA バージョン ホルダの交換は、必ず Cisco UCS Manager CLI を通じて行います。

### 優先バージョン ホルダの作成

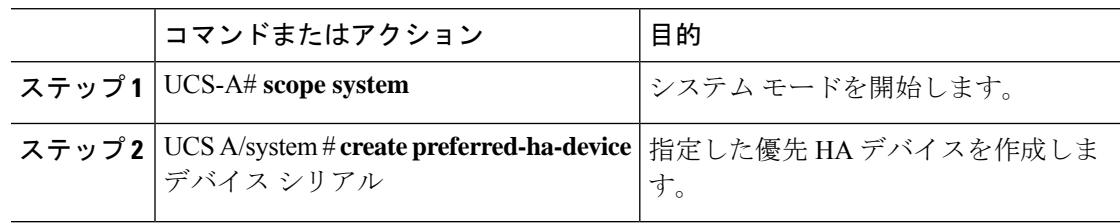

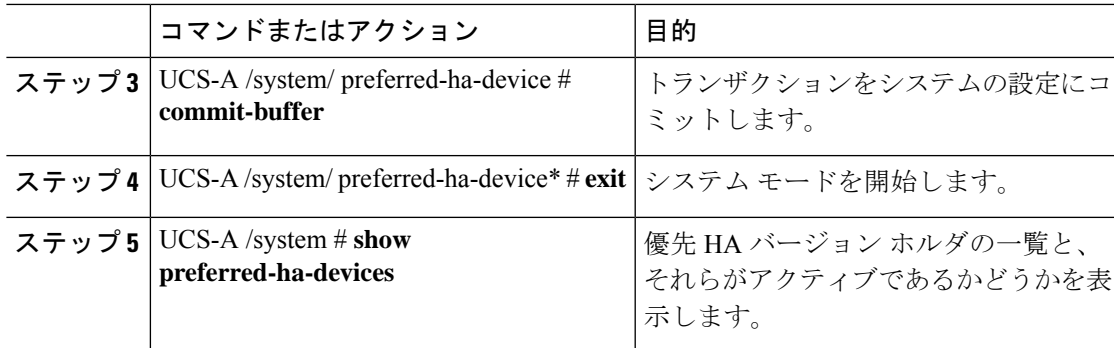

次の例では、優先バージョン ホルダの作成方法を示します。

```
UCS-A# scope system
UCS-A /system # create preferred-ha-device FCH1606V02F
UCS-A /system/ preferred-ha-device* # commit-buffer
UCS-A /system/ preferred-ha-device # exit
UCS-A /system # show preferred-ha-devices
```

```
Preferred Version Holder:
   Chassis Serial Active
   -------------- ------
   FCH1606V02F Yes
   FOX1636H6R3 Yes
   FOX1636H6R4 No
```
### 次のタスク

バージョン ホルダの再選択を起動します。

## 優先バージョン ホルダの削除

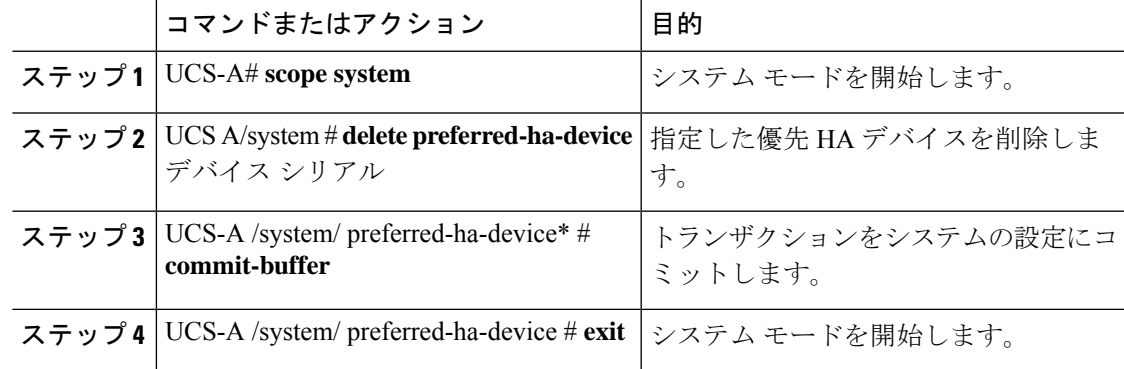

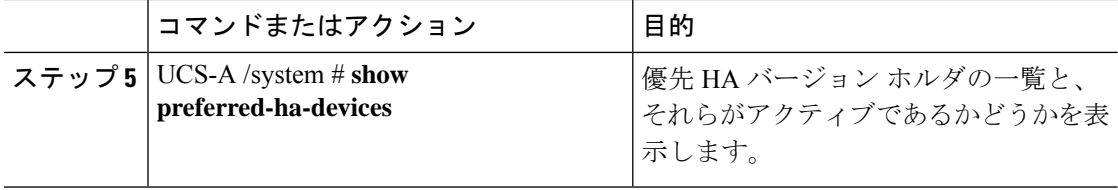

```
次の例では、優先バージョン ホルダの削除方法を示します。
```

```
UCS-A# scope system
UCS-A /system # delete preferred-ha-device FCH1606V02F
UCS-A /system/ preferred-ha-device* # commit-buffer
UCS-A /system/ preferred-ha-device # exit
UCS-A /system # show preferred-ha-devices
Preferred Version Holder:
```

```
Chassis Serial Active
-------------- ------
FOX1636H6R3 Yes
FOX1636H6R4 No
```
## バージョン ホルダの再選択の起動

### 手順

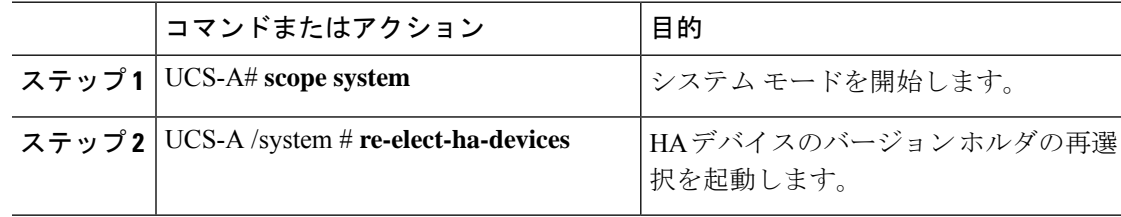

### 例

次に、バージョン ホルダの再選択を起動する例を示します。

UCS-A# **scope system** UCS-A /system # **re-elect-ha-devices**

## 動作可能なバージョン ホルダの表示

優先バージョン ホルダを含め、動作可能なすべてのバージョン ホルダを表示するには、次の コマンドを使用します。

### 手順

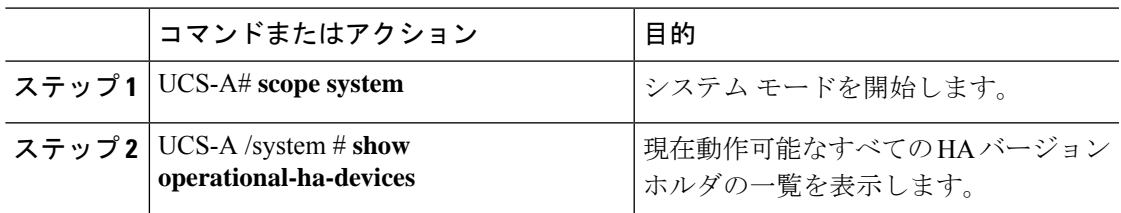

### 例

次に、現在動作可能なすべてのバージョン ホルダを表示する例を示します。

UCS-A# **scope system** UCS-A /system # **show operational-ha-devices**

```
Current Version Holder:
   Serial
    ------
   FOX1636H6R5
```
I

翻訳について

このドキュメントは、米国シスコ発行ドキュメントの参考和訳です。リンク情報につきましては 、日本語版掲載時点で、英語版にアップデートがあり、リンク先のページが移動/変更されている 場合がありますことをご了承ください。あくまでも参考和訳となりますので、正式な内容につい ては米国サイトのドキュメントを参照ください。